## Inleiding

Het LED scherm staat iedere zaterdag en zondag van 08.00u – 18.00u aan. Het gaat vanzelf aan en uit.

Het scorebord kan gebruikt worden door alle teams die op het hoofveld, veld 1 of 1B, spelen. De coach of teammanager van een team zal een app moeten downloaden om het scorebord te bedienen. Voor de app is een naam en wachtwoord nodig. Deze ontvangen jullie van de begeleider uit de TC. Dit is een persoonlijke inlog en we gaan ervan uit dat deze niet met anderen gedeeld wordt.

Met de inlog krijg je toegang tot de app en krijg je vooralsnog toegang tot alle wedstrijden die geprogrammeerd staan. We verzoeken je alleen je eigen wedstrijd te selecteren en te gebruiken.

Heb je vragen of opmerkingen? Stuur dan een mailtje naar [scorebord@vvzwanenburg.nl.](mailto:scorebord@vvzwanenburg.nl)

We gaan ervan uit dat iedereen op een verantwoorde manier met het scorebord en de app om gaat.

## Instellen scorebord

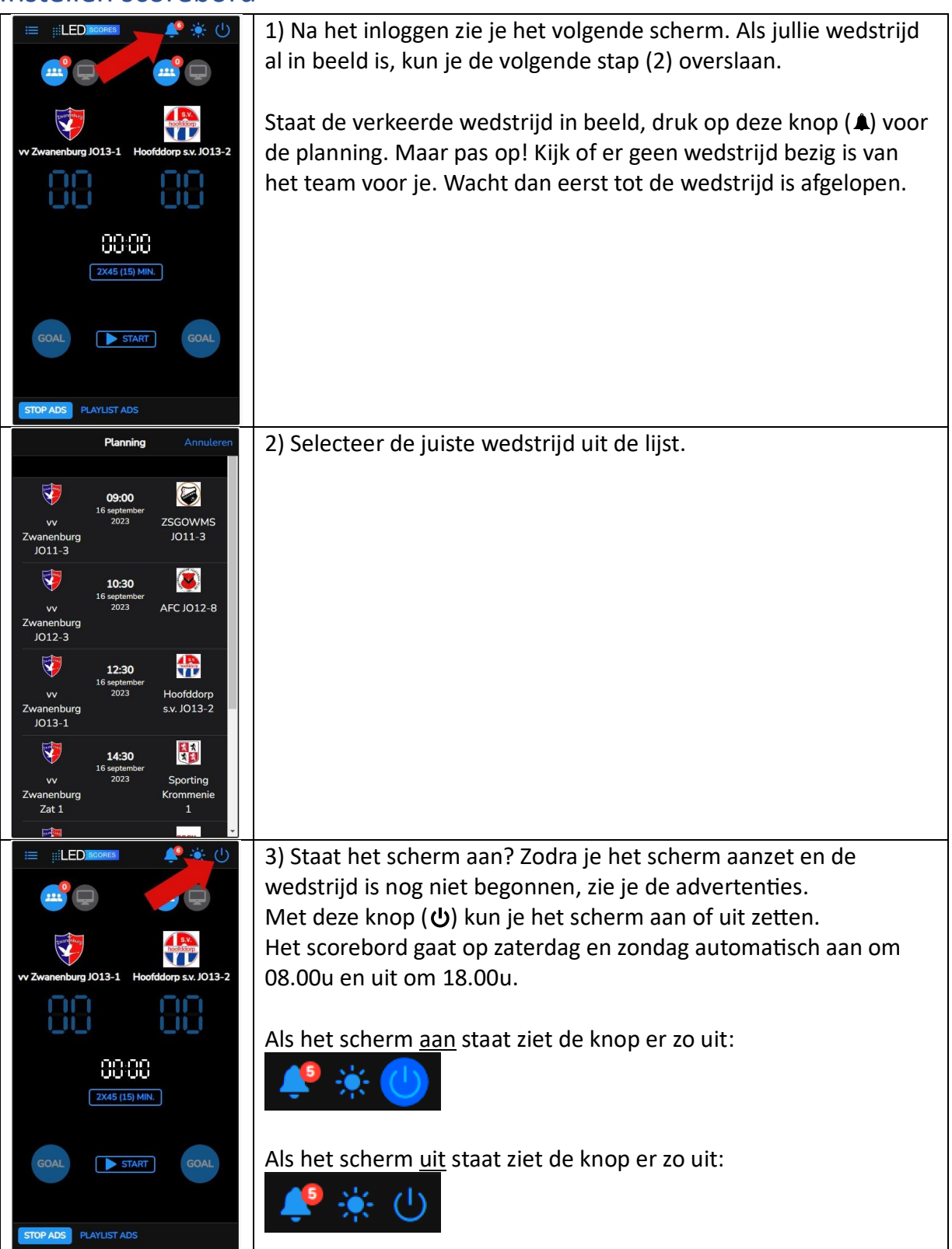

## Starten van de timer

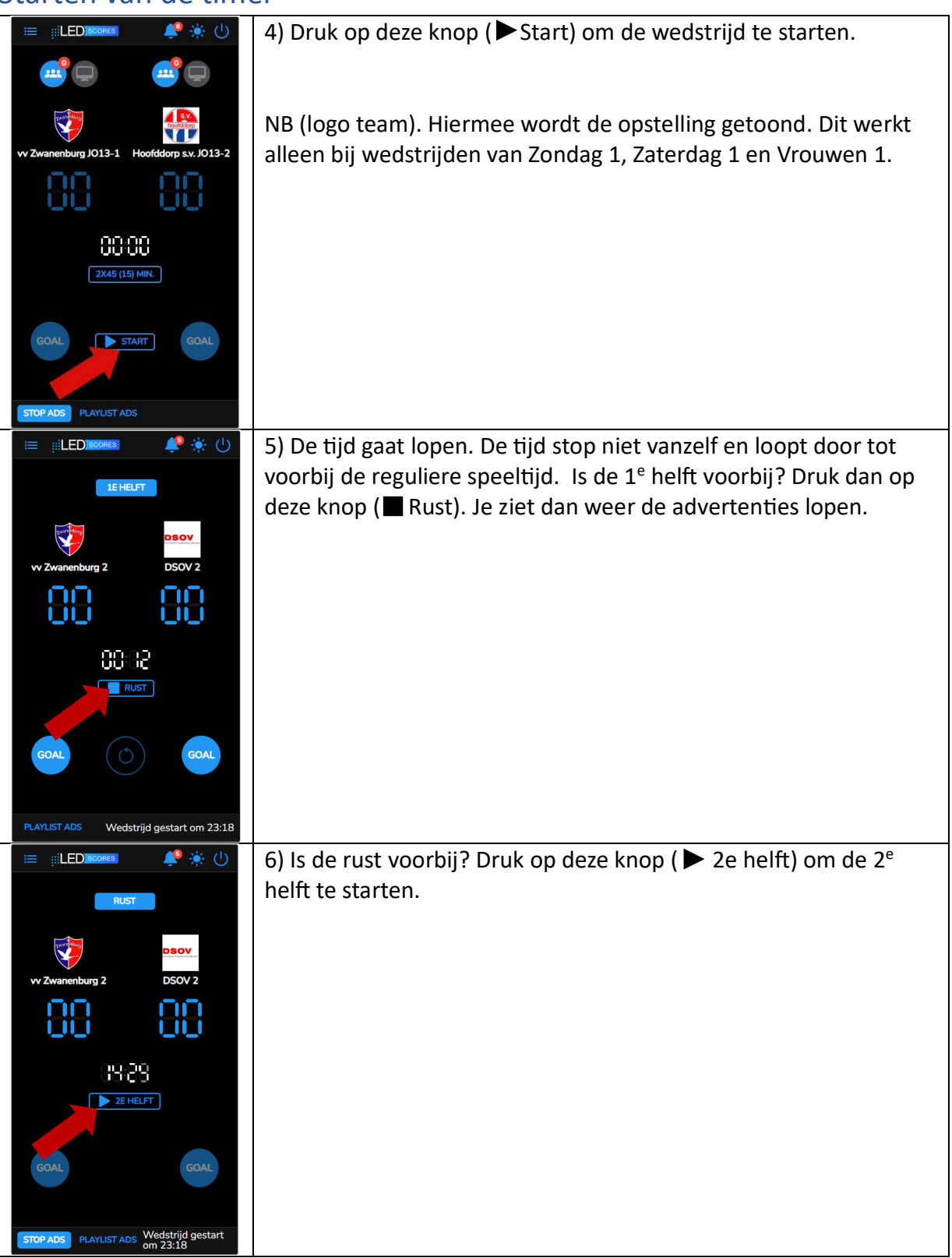

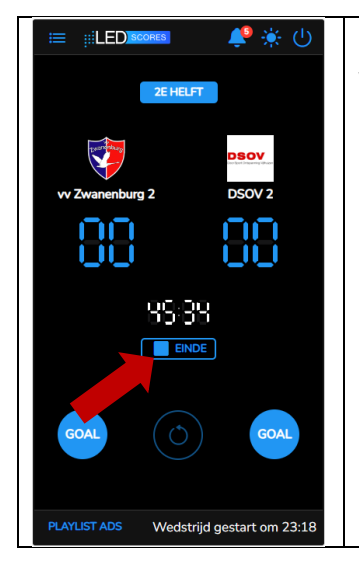

8) De tijd gaat lopen. De tijd stopt niet vanzelf en loopt door tot voorbij de reguliere speeltijd. Is de 2<sup>e</sup> helft voorbij? Druk dan op deze knop ( Einde). De advertenties verschijnen weer. Het scherm gaat automatisch om 18.00u uit op zaterdag en zondag. Op andere dagen word je verzocht het scherm weer uit te zetten!

## Doelpunt

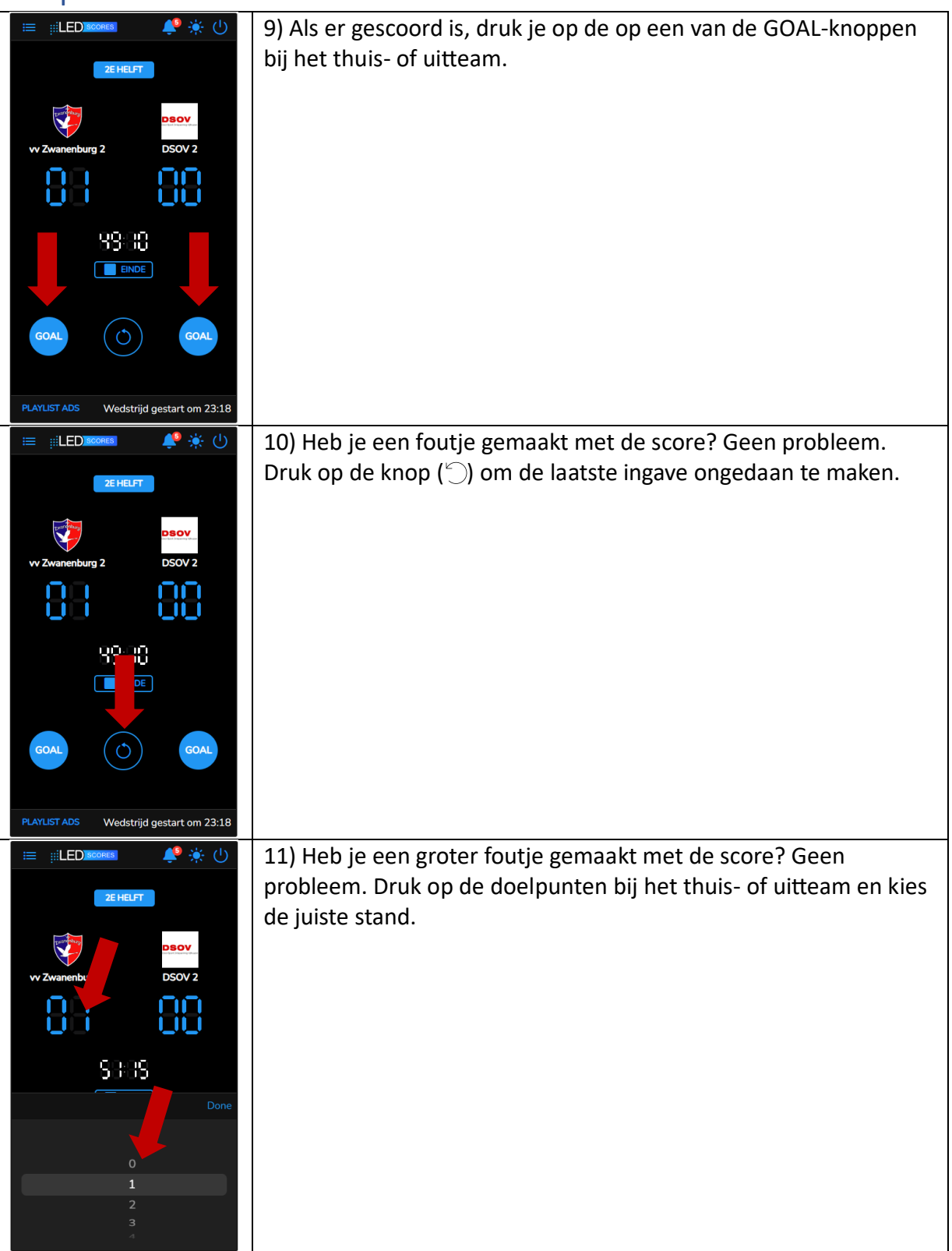